# **Počítačová hra 3D piškvorky v OpenGl**

Computer game 3D Gomoku in OpenGl

David Beneda

Bakalářská práce 2010

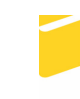

Univerzita Tomáše Bati ve Zlíně Fakulta aplikované informatiky

Univerzita Tomáše Bati ve Zlíně Fakulta aplikované informatiky akademický rok: 2009/2010

# ZADÁNÍ BAKALÁŘSKÉ PRÁCE

(PROJEKTU, UMĚLECKÉHO DÍLA, UMĚLECKÉHO VÝKONU)

Jméno a příjmení: David BENEDA Osobní číslo: A07713 Studijní program: B 3902 lnženýrská informatika Studijní obor: Informační a řídicí technologie

Téma práce: Počítačová hra 3D piškvorky v OpenGl

#### Zásady pro vypracování:

- 1. Vypracujte literární rešerši na dané téma.
- 2. Popište podrobná pravidla hry piškvorky ve 2D a problematiku transformace hry do 3D.
- 3. Navrhněte program včetně uživatelského rozhraní.
- 4. Implementujte navržený program pro platformu Windows a OpenGl.
- 5. Do navrženého programu implementujte vybraný algoritmus umělé inteligence.

Rozsah bakalářské práce:

Rozsah příloh:

Forma zpracování bakalářské práce: tištěná/elektronická

Seznam odborné literatury:

- 1. NeHe Productions [online]. c1997-2006 [cit. 2010-01-24]. Dostupný z WWW: <http://nehe.gamedev.net/>.
- 2. TUREK, Michal. CZ NeHe OpenGL Ionlinel. c2002-2008 [cit. 2010-01-24]. Dostupný z WWW: < http://nehe.ceske-hry.cz/tut\_obsah.php>.
- 3. Piškvorky Ionlinel. [2010], stránka byla naposledy editována 23. 1. 2010 Icit. 2010-01-241. Dostupný z WWW: < http://cs.wikipedia.org/wiki/Piškvorky>.
- 4. ŽÁRA, Jiří, et al. Moderní počítačová grafika. 2. přeprac. vyd. Brno : Computer Press, 2004. 610 s. ISBN 80-251-0454-0.
- 5. STROUSTRUP, Bjarne. C++ Programovací jazyk. 1. vyd. Praha : BEN, 1997. 686 s. ISBN 80-86056-20-1.
- 6. KOENIG, Andrew, MOO, Barbara E. Rozumíme C++. Překlad: Petr Dokoupil. 1. vyd. Praha: Computer Press, 2003. 388 s. ISBN 80-7226-656-X.

Vedoucí bakalářské práce:

Datum zadání bakalářské práce:

Termín odevzdání bakalářské práce:

Ing. Pavel Pokorný, Ph.D. Ústav počítačových a komunikačních systémů 5. března 2010 1. června 2010

Ve Zlíně dne 5. března 2010

prof. Ing. Vladimír Vašek, děkan

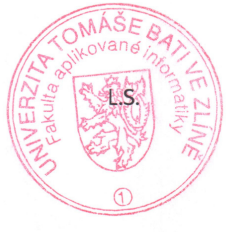

doc. Ing. Ivan Zelinka, Ph.D. ředitel ústavu

### **ABSTRAKT**

Cílem mé bakalářské práce je vytvořit počítačovou hru piškvorky. Oproti klasické předloze bude hra probíhat ve 3 rozměrech. Součástí práce je navržení pravidel pro takto upravenou hru, implementace vybraného algoritmu umělé inteligence a vizualizace hry pomocí OpenGl. Grafické uživatelské rozhraní bude vytvořeno v toolkitu Qt.

Klíčová slova: Piškvory, OpenGl, programování, C++

## **ABSTRACT**

Main goal of this bachelor thesis is create compurer game Gomoku. Compared to classic model game will be in 3 dimension. Part of this work is to propose revised rules for this game, the implementation of selected algorithm of artificial intelligence and visualisation using OpenGl. Graphical user interface will be created in Qt toolkit.

Keywords: Gomoku, OpenGl, programming, C++

Na tomto místě bych chtěl především poděkovat vedoucímu mé práce panu Ing. Pavlu Pokornému, Ph.D. za jeho přívětivý přístup a cenné rady. Také bych chtěl poděkovat své rodině za vytvoření příznivých podmínek pro napsání práce.

### **Prohlašuji, že**

- beru na vědomí, že odevzdáním bakalářské práce souhlasím se zveřejněním své práce podle zákona č. 111/1998 Sb. o vysokých školách a o změně a doplnění dalších zákonů (zákon o vysokých školách), ve znění pozdějších právních předpisů, bez ohledu na výsledek obhajoby;
- beru na vědomí, že bakalářská práce bude uložena v elektronické podobě v univerzitním informačním systému dostupná k prezenčnímu nahlédnutí, že jeden výtisk bakalářské práce bude uložen v příruční knihovně Fakulty aplikované informatiky Univerzity Tomáše Bati ve Zlíně a jeden výtisk bude uložen u vedoucího práce;
- byl/a jsem seznámen/a s tím, že na moji bakalářskou práci se plně vztahuje zákon č. 121/2000 Sb. o právu autorském, o právech souvisejících s právem autorským a o změně některých zákonů (autorský zákon) ve znění pozdějších právních předpisů, zejm. § 35 odst. 3;
- beru na vědomí, že podle § 60 odst. 1 autorského zákona má UTB ve Zlíně právo na uzavření licenční smlouvy o užití školního díla v rozsahu § 12 odst. 4 autorského zákona;
- beru na vědomí, že podle § 60 odst. 2 a 3 autorského zákona mohu užít své dílo bakalářskou práci nebo poskytnout licenci k jejímu využití jen s předchozím písemným souhlasem Univerzity Tomáše Bati ve Zlíně, která je oprávněna v takovém případě ode mne požadovat přiměřený příspěvek na úhradu nákladů, které byly Univerzitou Tomáše Bati ve Zlíně na vytvoření díla vynaloženy (až do jejich skutečné výše);
- beru na vědomí, že pokud bylo k vypracování bakalářské práce využito softwaru poskytnutého Univerzitou Tomáše Bati ve Zlíně nebo jinými subjekty pouze ke studijním a výzkumným účelům (tedy pouze k nekomerčnímu využití), nelze výsledky bakalářské práce využít ke komerčním účelům;
- beru na vědomí, že pokud je výstupem bakalářské práce jakýkoliv softwarový produkt, považují se za součást práce rovněž i zdrojové kódy, popř. soubory, ze kterých se projekt skládá. Neodevzdání této součásti může být důvodem k neobhájení práce.

### **Prohlašuji,**

- že jsem na bakalářské práci pracoval samostatně a použitou literaturu jsem citoval. V případě publikace výsledků budu uveden jako spoluautor.
- že odevzdaná verze bakalářské práce a verze elektronická nahraná do IS/STAG jsou totožné.

Ve Zlíně …….………………. podpis diplomanta

# **OBSAH**

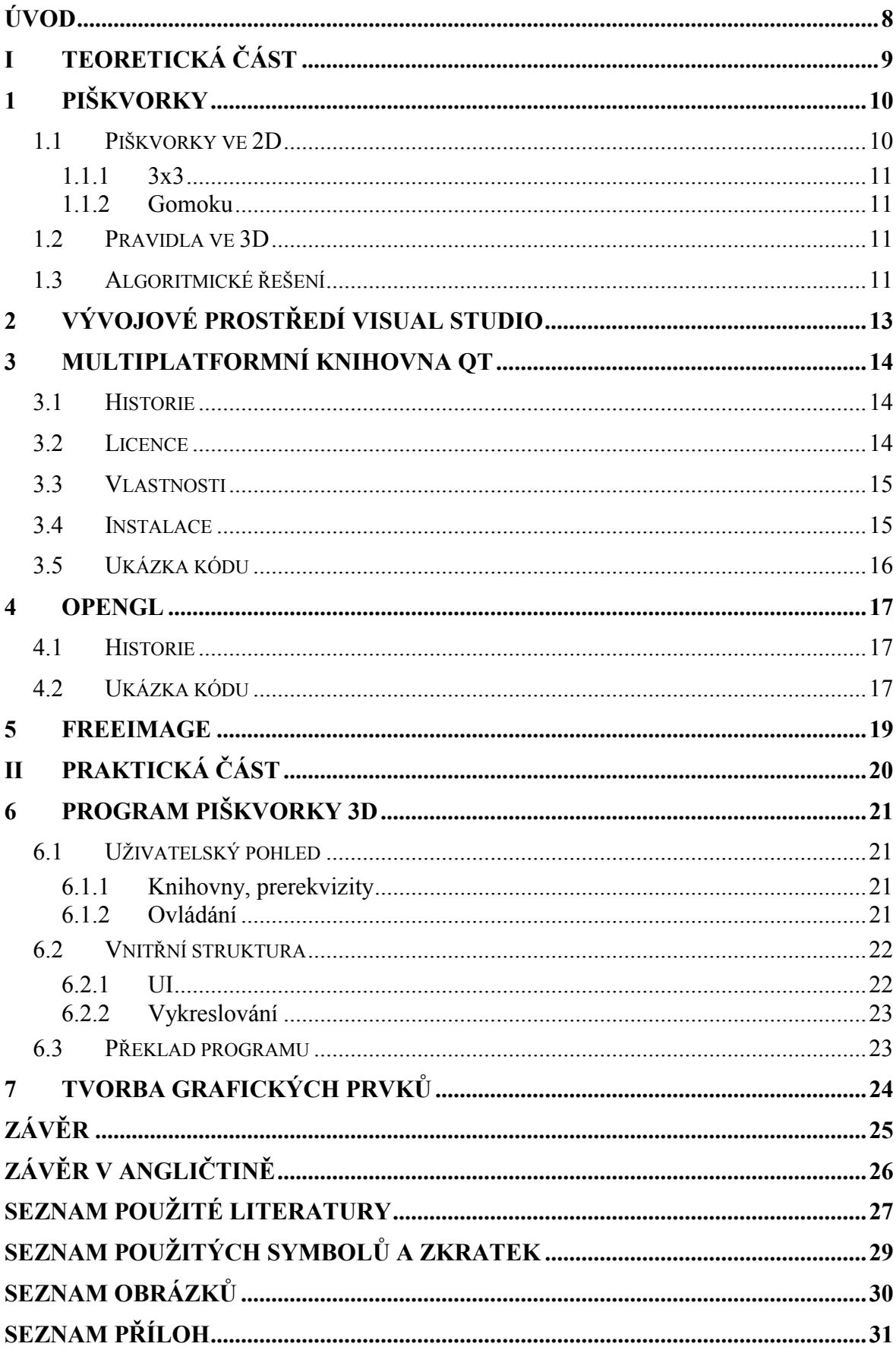

## **ÚVOD**

Prostorová grafika je velmi zajímavý a v dnešní době, kdy do běžných domácností přichází 3D obrazovky, i hodně populární pojem. Na rozdíl od 2D zobrazení musí divák sledující prostorovou projekci průběžně zaostřovat na jednotlivé objekty, nemůže spočinout zrakem uprostřed a nechat se ukolébat dějem.

Grafika v prostoru není zadarmo. Je třeba jiných výkonnějšího hardware nebo úplně jiného přístupu. Ve filmu by stačilo natočit scénu na dvě vzájemně posunuté kamery a výsledek promítat přes polarizovaný filtr. To je to "levnější" řešení, které vyžaduje pouze sadu polarizačních filtrů pro kameru a diváka. Pravděpodobně by tento postup mohl být realizován ještě před příchodem počítačem generované grafiky ve filmu. Druhý "nákladnější" způsob je koupit grafický program a zaplatit skupinu grafiků. Ti v něm vymodelují a zanimují příběh, který pak farma počítačů vyrenderuje. V herním průmyslu platí podobné pravidlo. Čím je hra novější nebo čím chce uživatel hrát na větším monitoru, tím potřebuje výkonnější a dražší hardware.

Na druhé straně když si divák pro zobrazený předmět může téměř sáhnout, stává se zážitek přitažlivější a dostupnější.

Tato práce se zabývá přenesením deskové hry Piškvorky do třetího rozměru. Hráč by měl získat představu o rozmístění hracích kamenů podobným způsobem, který je mu vlastní – otáčením objektů a jejich vizuálním pozorováním. Tímto se hra odlišuje od některých implementací dostupných na Internetu, které zobrazí třeba pole 3x3x3, ale neumožňují jeho rotaci. Při znalosti klasické formy Piškvorek by měl být schopen hrát proti počítači nebo proti lidskému protivníkovi.

# **I. TEORETICKÁ ČÁST**

# **1 PIŠKVORKY**

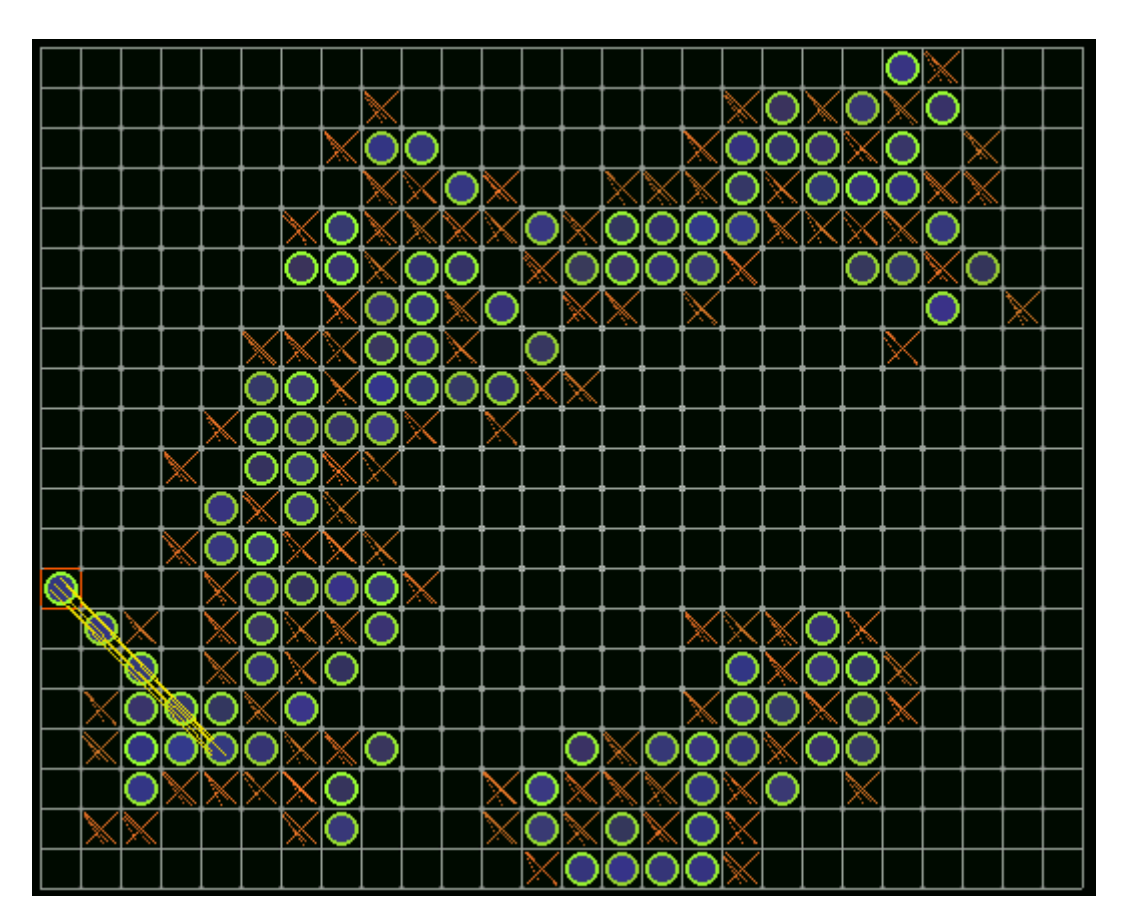

Obrázek 1: klasické piškvorky

## **1.1 Piškvorky ve 2D**

Klasické piškvorky jsou strategická hra pro 2 hráče, jejíž kořeny sahají do Egypta [12]. Obyčejně se hraje na čtverečkovaném papíře s křížky a kolečky. Hráči si vyberou svoji značku. Střídají se v tazích a zakreslují ji na hrací pole. Značky nelze mazat ani přepisovat. Vítězí hráč, který položí 5 svých značek v nepřerušené řadě, a to buď vodorovné, svislé nebo do úhlopříčky. Hrací plocha by měla být teoreticky neomezená, ale většina programů si zjednodušuje práci a umožňuje hru na velké, ale omezené ploše.

#### **1.1.1 3x3**

Modifikace hry na plochu 3x3. Vyhrávají 3 stejné piškvorky svisle, vodorovně nebo na úhlopříčce. V angličtině je známá jako Tic-tac-toe [12]. Jedná se o nejjednodušší variantu s výherní strategií založenou na položení piškvorky doprostřed pole.

#### **1.1.2 Gomoku**

Gomoku je varianta piškvorek. Hraje se na desce o 19x19 průsečících a řada více než pěti kamenů není většinou považována za výhru.

### **1.2 Pravidla ve 3D**

Vzhledem k výpočetní náročnosti a orientaci na herní ploše byla pravidla pro tuto práci upravena následovně: řada 5-ti piškvorek v jedné ze tří os vyhrává. Nejsou zahrnuty žádné šikmé směry a pět stejných značek postavených šikmo není důvod k výhře. Rozměr hrací plochy je omezený na 11x11x11 polí.

#### **1.3 Algoritmické řešení**

Pro vypočtení tahu počítačem byl vybrán algoritmus minimax. Jeho principem je vygenerování všech možných tahů a ohodnocení pozice po daném tahu z pohledu soupeře. Výsledný tah se vybere tak, aby soupeře co nejvíce poškodil.

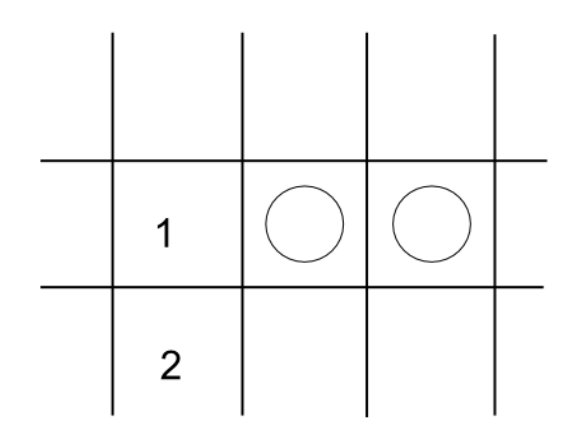

Obrázek 2: možné tahy

V příkladu na obrázku 2 by se algoritmus rozhodl pro umístění křížku na pozici 1, protože tím poškodí soupeře víc, než na pozici 2.

Takto napsaný algoritmus počítá do hloubky jednoho půltahu. Zobecněný algoritmus volá sebe sama do dané hloubky a střídá ve vyhodnocování strany. Odtud je i jeho název, co je pro jednoho hráče maximální ohodnocení je pro druhého minimální. Optimálně by měl počítač, který hru propočítá dostatečně hluboko, hrát naprosto bezchybně. To je na současných počítačích nerealizovatelné, protože počet pozic nutných k projití roste exponenciálně s hloubkou propočtu [13].

## **2 VÝVOJOVÉ PROSTŘEDÍ VISUAL STUDIO**

Firma Microsoft vyvíjí kromě operačního systému Windows řadu dalších produktů a jedním z nich je vývojové prostředí Visual Studio. Ořezanou verzi tohoto nástroje si může každý zdarma stáhnout pod označením Express. Studenti UTB májí v rámci programu MSDN Academic Alliance přístup i k vyšší verzi Professional. Visual Studio umožňuje vývoj aplikací pro Windows v jazycích Visual Basic, C++, C# a dalších. Aktuální verze 2010 vylepšuje psaní kódu v C++ o překlad na pozadí a podtrhávání chyb bez zdlouhavé kompilace.

Velmi zajímavou funkcí poslední verze VS je víceprocesorové zpracování. Přepínač /MP zajistí spuštění kompilace ve více vláknech a v závislosti na počtu procesorů tím několikanásobně urychlí dobu zpracování.

# **3 MULTIPLATFORMNÍ KNIHOVNA QT**

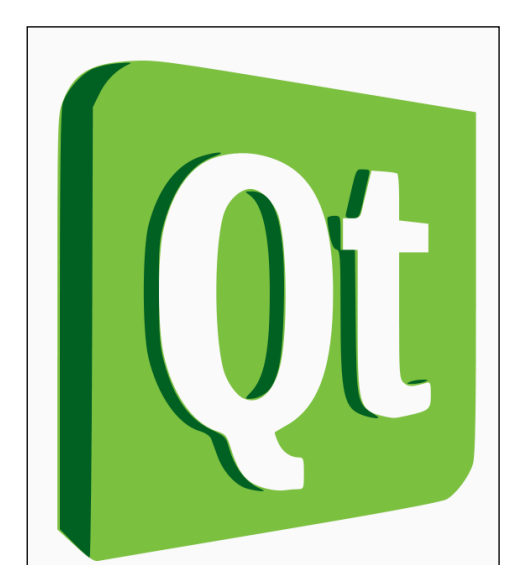

Obrázek 3: Logo Qt

## **3.1 Historie**

Knihovny Qt a GTK+ jsou známé knihovny grafického uživatelského prostředí v linuxových distribucích [10]. Mimo Linuxu je Qt dostupná na Mac Os X, Windows včetně mobilních a CE verzí, Symbianu a Maemo [11]. Při rozhodování mezi GTK+ a Qt jsem si prošel dostupné zdroje a nakonec jsem si vybral Qt, která měla kvalitně zpracovanou nápovědu a velkou uživatelskou základnu. Původní vývojový tým Trolltech byl koupen společností Nokia, je tedy pravděpodobné, že vývoj bude i nadále pokračovat. V současnosti je Qt ve verzi 4.6.2 a využívá ji například Gogole Earth nebo prohlížeč Opera.

#### **3.2 Licence**

Qt je prodávána v několika komerčních distribucích, ale je dostupná i zdarma pod licencí GNU GPL s dodatkem. Pro vývojáře to znamená, že můžou využívat všech výhod komerčních distribucí, ale musí zveřejnit každou vlastní změnu v Qt a kompletní zdrojový kód vlastní aplikace. Nebo můžou využít LGPL licenci, která je také zdarma a nevynucuje zveřejnění zdrojových kódů vlastní aplikace, ale v tomto případě nesmí zasahovat do kódu Qt a musí ji linkovat dynamicky.

#### **3.3 Vlastnosti**

Grafické uživatelské rozhraní není jedinou funkcí Qt. Umožňuje nezávisle na platformě naprogramovat přístup k souborům, soketům, správu vícevláknových aplikací, přístup k SQL databázím, parsovat xml soubory a další, třeba jen jako konzolová aplikace [10]. Qt vykresluje většinu grafiky vlastní cestou, nepoužívá nativní vzhled jako třeba knihovna WxWidgets. Proto je možné snadno vytvořit vlastní vzhled. Takový program může vypadat stejně, nezávisle na platformě, kde bude spuštěn.

Grafické prvky lze naskládat na formulář přetahováním myší v Qt Designeru nebo je popsat ručně. S verzí 4.5 přišel Qt Creator – integrované vývojové prostředí. Stále je ale možné Qt integrovat do jiných vývojových prostředí. Osobně jsem vyzkoušel Visual Studio ve verzích 2008 a 2010 Express a Professional a NetBeans 6.8. Nevýhodou může být doba kompilace, kdy je kompletní projekt zpracováván asi minutu.

#### **3.4 Instalace**

Začlenit podporu Qt ve Visual Studiu není úplně jednoduché [8]. Nejprve je nutné stáhnout Qt Framework (asi 200 MB). Ten se nainstaluje do libovolné složky na disku. Při instalaci bylo důležité, aby cesta k danému adresáři neobsahovala znak mezera. V nabídce start by měla být položka "Visual Studio Command Prompt". Jejím spuštěním se otevře příkazový řádek. Pomocí jeho se v adresáři s rozbaleným Qt toolkitem spustí konfigurační soubor příkazem

```
configure.exe -platform win32-msvc2008 -no-webkit -no-phonon -no-
phonon-backend -no-script -no-scripttools -no-multimedia -no-
qt3support –fast
```
Po zhruba deseti minutách konfigurace skončí a je možné Qt přeložit příkazem

nmake

Překlad bude v závislosti na výkonu počítače trvat několik hodin. Použité přepínače pro configure mají tento čas redukovat zabráněním v překladu některých částí Qt. Přeložené soubory budou na disku zabírat něco mezi 4-10 GB. Na víceprocesorovém stroji může být výhodné zkusit kompilovat na všech jádrech současně. Měl by to umět program jom [7].

Zkompilovaná knihovna se ještě musí začlenit do Visual Studia. To se provede v nabídce Tools, Options, Projects and Solutions, VC++ Directories [8]. Poté stačí do projektu přidat použité statické knihovny a přeložit ho.

### **3.5 Ukázka kódu**

Následující kód zobrazí tlačítko s nápisem "Ahoj Světe!". Aplikace bude umět odchytávat zprávy Windows, bude mít titulek a půjde zavřít křížkem v rohu.

```
1 #include <QApplication> 
2 #include <QPushButton> 
3 
4 int main(int argc, char *argv[]) 
5 { 
6 QApplication a(argc, argv); 
7 QPushButton napis("Ahoj Světe!"); 
8 napis.show(); 
9 return a.exec(); 
10 }
```
## **4 OPENGL**

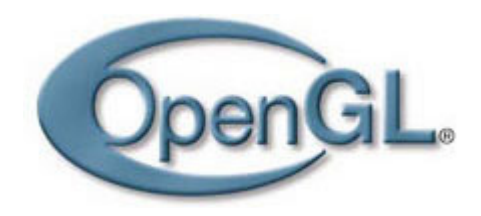

Obrázek 4: Logo OpenGl

## **4.1 Historie**

Specifikace knihovny OpenGl verze 1.0 vyšla z laboratoří Silicon Graphics 1. července 1992 [14] jako vrstva mezi grafickým hardwarem a aplikací. Poprvé byla přidána do Windows NT, ale není záležitostí pouze této platformy. Na rozdíl od jejího dnešního konkurenta Direct3D, vyvíjeného firmou Microsoft, lze tuto "otevřenou grafickou knihovnu" najít na mnoha platformách s grafickým výstupem. Její upravenou verzí jsou vybaveny například některé mobilní telefony. OpenGl je aktuálně ve verzi 4.0.

OpenGl je napsána v C, ale jenom NeHe tutoriály [1] portují kód první lekce do 32 jazyků a systémů. Patří mezi ně C, C++, C#, Delphi, Java, Power Basic, Perl, Python, Scheme, Visual Basic a další.

Jak už bylo řečeno, Microsoft ze začátku OpenGl podporoval, ale pak přišel s vlastní grafickou knihovnou Direct3D a dynamicky linkované knihovny OpenGl na Windows "zamrzly" ve verzi 1.1. Funkce vyšších verzí jsou dostupné, ale ne přímo. Buď je možné si na konkrétní funkci přímo vyžádat ukazatel

p = (PFNGLCOMPRESSEDTEXIMAGE2DPROC) wglGetProcAddress("glCompressedTexImage2D"); nebo použít některých rozšíření spravujících doplňků jako GLEE nebo GLEW.

## **4.2 Ukázka kódu**

Součástí specifikace knihovny OpenGl v rámci zachování přenositelnosti není práce s grafickým uživatelským rozhraním ani odchytávání událostí, toto je nutné na každé platformě vyřešit samostatně. Následující kód volá pouze funkce knihovny a měl by mít pokaždé stejnou odezvu:

```
1 glColor3f(0.4f,0.0f,0.5f); // nastavení barvy 
2
```

```
3 glBegin(GL_QUADS); // kreslí se čtverečky 
 4 
5 glVertex3f(x, y, z); // pozice rohů 
 6 glVertex3f(x, y+h, z+d); 
 7 glVertex3f(x+w, y+h, z+d); 
8 glVertex3f(x+w, y, z); 
 9
10 glEnd(); // konec zadávání bodů
```
Jednotné značení funkcí umožňuje lepší orientaci v typech jejich parametrů. Na první pohled je zřejmé, že funkce glVertex3f bere na vstupu 3 proměnné typu float. Obdobně by glVertex4i brala 4 parametry typu integer.

## **5 FREEIMAGE**

FreeImage je open source knihovna pro práci s obrázky. V Piškvorkách 3D je použita pouze v případě, že hardware nepodporuje textury uložené ve formátu DirectDraw Surface.

Její použití je snadné:

```
1 FREE_IMAGE_FORMAT fif=FreeImage_GetFileType(jmeno_souboru, 
  0);//zjištění typu souboru
2 FIBITMAP *dib = FreeImage_Load(fif, jmeno_souboru); // načtení 
  souboru
```
Nyní je možné obrázek zobrazit, přistupovat k libovolnému pixelu nebo nad ním provést některou ze základních operací otočení, zmenšení a další.

# **II. PRAKTICKÁ ČÁST**

# **6 PROGRAM PIŠKVORKY 3D**

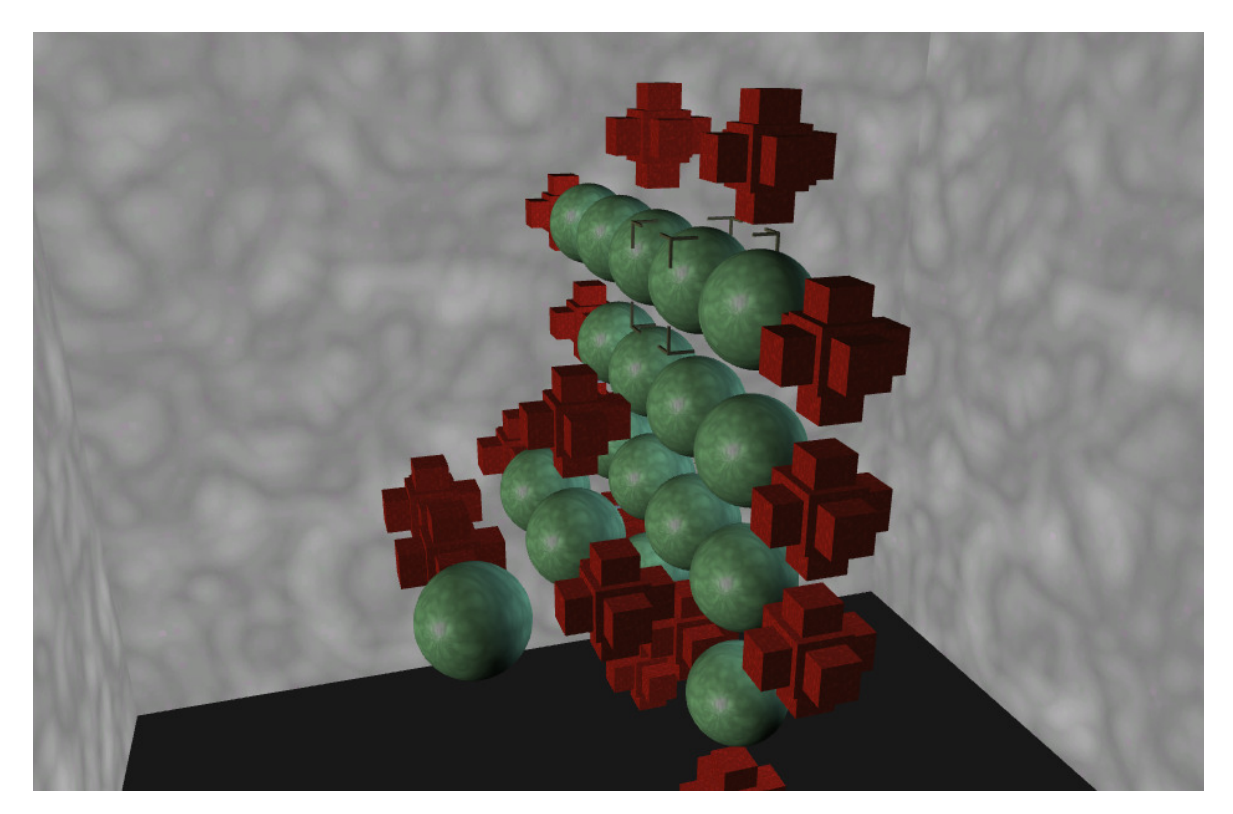

Obrázek 5: ukázka ze hry

## **6.1 Uživatelský pohled**

#### **6.1.1 Knihovny, prerekvizity**

Aplikace ke svému chodu vyžaduje externí knihovny. Na platformě Windows jsou to knihovny FreeImage, Qt a MSVC runtime. Na přiloženém CD jsou v adresáři společně se spustitelným souborem, nemusí se nic kopírovat ani instalovat. Optimálně by grafická karta měla podporovat OpenGl 2.0, ve stavu nouze program poběží i bez podpory OpenGl hardwarem v emulovaném módu. Ovšem za cenu ztráty plynulosti.

#### **6.1.2 Ovládání**

Středobodem programu je krychle. Ta představuje kurzor. Na jejím místě se budou objevovat pokládané piškvorky, kolem ní rotuje kamera. Pohyb je nastaven na klávesy a-dw-s-r-f. Piškvorka se položí mezerníkem.

Pravé tlačítko myši odemyká rotaci okolo kurzoru.

Levé tlačítko myši má funkci "nápověda tahu". Stejný algoritmus umělé inteligence vypočítá nejlepší pozici pro hráče. Výsledek se zobrazí jako menší kurzor. Klávesa backspace přesune velký kurzor na pozici malého, Lze tak rychle přejít na pozici vygenerovanou počítačem.

Kolečko myši posouvá kurzor ve svislém směru. Zjednodušuje tak ovládání, kdy uživatel levou rukou ovládá pohyb v rovině a pokládání piškvorek a pravou rukou se pohybuje svisle a rotuje se scénou. Zmáčknutí kolečka myši přepne jeho funkci na přibližování.

V levém menu lze vybrat hru člověk-člověk, člověk-počítač a počítač-počítač.

#### **6.2 Vnitřní struktura**

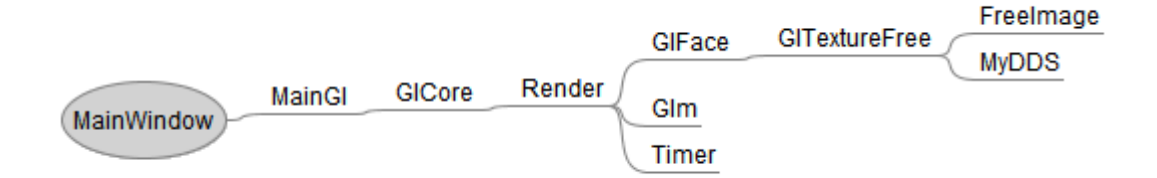

Obrázek 6: závislost vybraných tříd

Aplikace je napsána objektově v C++ a přeložená ve Visual Studiu 2010. Hlavní část tvoří MainWindow s ručními definicemi GUI a smyčkou událostí. Vykreslování a UI je soustředěné v části Render, tady probíhá nahrávání .obj modelů a textur.

#### **6.2.1 UI**

Algoritmus Minimaxu začíná vygenerováním pravděpodobných tahů hráče. Nepředpokládají se všechny možné tahy, generování je omezeno na sousední pole kolem už položených kamenů. Každý vygenerovaný tah je zahrán a celé hrací pole je ohodnoceno z pohledu jednoho hráče. Ohodnocování probíhá ve 3 osách samostatně a zaměřuje se na souvislé počty kamenů, blokování protivníkem a hranicemi hracího pole. Na rozdíl od šachů, kde jako jednoduchá vyhodnocovací funkce postačí součet materiálu [13], v piškvorkách součet materiálu nestačí. V každém tahu přibývá kámen jednoho z hráčů a buď jich mají stejný počet nebo začínající hráč o jeden vede.

#### **6.2.2 Vykreslování**

Prostorové objekty jsou uloženy v textovém formátu Wavefront .obj. Pro jejich načítání byla použita knihovna Glm autora Nate Robinsna. Je použita její mírně upravená verze, která pracuje s instancí třídy GlTextureFree.

GlTextureFree zapouzdřuje práci s open source knihovnou FreeImage a třídou pro načítání komprimovaných textur MyDDS.

## **6.3 Překlad programu**

Nastavení projektu očekává toolkit Qt na cestě h:\Qt\4 a vyžaduje tyto statické knihovny v některém systémovém adresáři:

opengl32.lib;glu32.lib;gdi32.lib;user32.lib;Winmm.lib;FreeImage.lib; QtGui4.lib;QtCore4.lib;QtOpengl4.lib

Pro účely ladění je vytvořený profil Debug bez závislosti na Qt. Výsledný program bude ochuzen o GUI.

# **7 TVORBA GRAFICKÝCH PRVKŮ**

Prostorové objekty použité v práci jsou modelované v programu Blender a načítány ze souborů Wavefront .obj. Je možné je nahradit za vlastní vytvořením a nakopírováním příslušných souborů do podadresáře /data. Musí být dodržené nastavení při exportu podle obrázku 7.

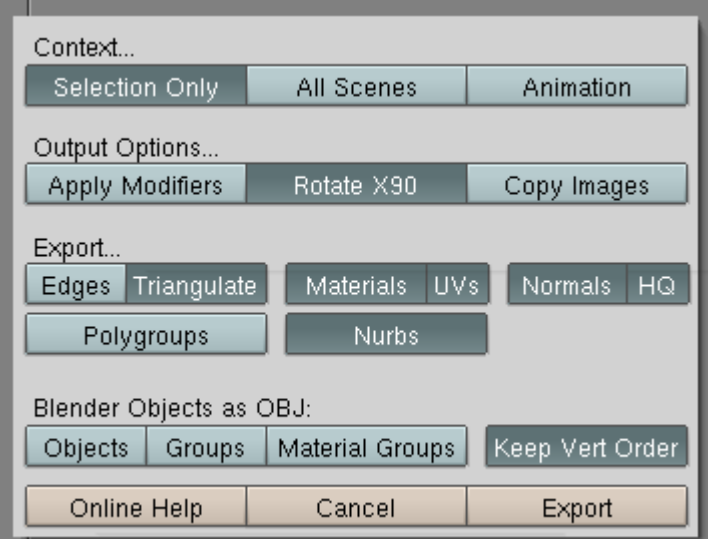

Obrázek 7: Nastavení exportu do .obj

# **ZÁVĚR**

Cílem práce bylo vytvořit prostorovou verzi deskové hry piškvorky. Vytvořit algoritmus umělé inteligence, hru zobrazit pomocí OpenGl a celý program obalit Grafickým uživatelským prostředím na platformě Windows.

Výsledná aplikace používá multiplatformní knihovny a přístupy a mohla být snadno přenesena i na platformu GNU Linux. Naneštěstí zvolená knihovna Glm na Linuxu odmítá korektně pracovat a proto projekt zůstal pouze u Windows.

Jako další rozšíření projektu vidím vytvoření speciálního ovladače s akcelerometrem. Klasická myš je omezena na 2 rozměry, hra se proto musí ovládat za pomoci klávesnice. Vhodně naprogramovaná "3D myš" by byla zajímavým rozšířením.

Herní zážitek by šlo navýšit i grafickým zpracováním. 3D efektu lze snadno dosáhnout za pomoci červeno-modrých brýlí i na obyčejných monitorech. Přidání prostorové složky do obrazu by se hra stala ještě více "hmatatelnější".

# **ZÁVĚR V ANGLIČTINĚ**

The goal was to create a spatial version of the board game gomoku. Create an artificial intelligence algorithm, a game display using OpenGL and the entire program to wrap a graphic user interface on the Windows platform.

The resulting application uses cross-platform libraries and approaches, and could be easily transferred to GNU Linux platform. Unfortunately, the chosen library GLM on Linux refuses to work properly and therefore the project remained only for Windows.

As a further extension of the project to see a special driver with an accelerometer. Classical mouse is limited to 2 dimensions, so the game is controlled using the keyboard. Properly programmed ..3D mouse" would be an interesting extension.

Gaming experience would be to increase the graphics processing. 3D effect can be easily achieved by using red and blue glasses on ordinary monitors. Adding a spatial component into the picture, the game became even more "tangible".

### **SEZNAM POUŽITÉ LITERATURY**

- [1] NeHe Productions [online]. c1997-2006 [cit. 2010-01-24]. Dostupný z WWW: <http://nehe.gamedev.net/>.
- [2] TUREK, Michal. CZ NeHe OpenGL [online]. c2002-2008 [cit. 2010-01-24]. Dostupný z WWW: <http://nehe.ceske-hry.cz/tut\_obsah.php>.
- [3] Piškvorky [online]. [2010] , stránka byla naposledy editována 23. 1. 2010 [cit. 2010-01-24]. Dostupný z WWW: <http://cs.wikipedia.org/wiki/Piškvorky>.
- [4] ŽÁRA, Jiří, et al. Moderní počítačová grafika. 2. přeprac. vyd. Brno : Computer Press, 2004. 610 s. ISBN 80-251-0454-0.
- [5] STROUSTRUP, Bjarne. C++ Programovací jazyk. 1. vyd. Praha : BEN, 1997. 686 s. ISBN 80-86056-20-1.
- [6] KOENIG, Andrew, MOO, Barbara E. Rozumíme C++. Překlad: Petr Dokoupil. 1. vyd. Praha : Computer Press, 2003. 388 s. ISBN 80-7226-656-X.
- [7] Compile Qt 4.5 for Visual Studio, using your multi-core processor [online]. 2010 [cit. 2010-05-24]. Dostupné z WWW: <http://www.ffuts.org/blog/compile-qt-45 for-visual-studio-using-your-multi-core-processor/>.
- [8] Making QT4 dance with MSVC 2008 [online]. 2010 [cit. 2010-05-24]. Dostupné z WWW: < http://blog.shadowgears.com/search/label/QT>.
- [9] Minimax (algoritmus) [online]. [2010], stránka byla naposledy editována 31. 3. 2010 **cit.** 2010-05-24]. Dostupný z WWW: <http://cs.wikipedia.org/wiki/Minimax\_(algoritmus)>.
- [10] Qt (knihovna) [online]. [2010] , stránka byla naposledy editována 3. 4. 2010 [cit. 2010-05-24]. Dostupný z WWW: <http://cs.wikipedia.org/wiki/Qt\_(knihovna)>
- [11] Qt Products [online]. 2010 [cit. 2010-05-24]. Dostupné z WWW: <http://qt.nokia.com/products>.
- [12] Tic-tac-toe [online]. [2010] , stránka byla naposledy editována 20. 5. 2010 [cit. 2010-05-24]. Dostupný z WWW: <http://en.wikipedia.org/wiki/Tic-tac-toe>.
- [13] Šachové myšlení [online]. 2010 [cit. 2010-05-24]. Dostupné z WWW: <http://www.linuxsoft.cz/article.php?id\_article=1141>.

 [14] WEIGHT, Richard S., LIPCHAK, Benjamin, HAEMEL, Nicholas. OpenGL SuperBible: Comprehensive Tutorial and Reference, 4th Edition. Addison-Wesley, June 18, 2007. ISBN 0-321-49882-8.

# **SEZNAM POUŽITÝCH SYMBOLŮ A ZKRATEK**

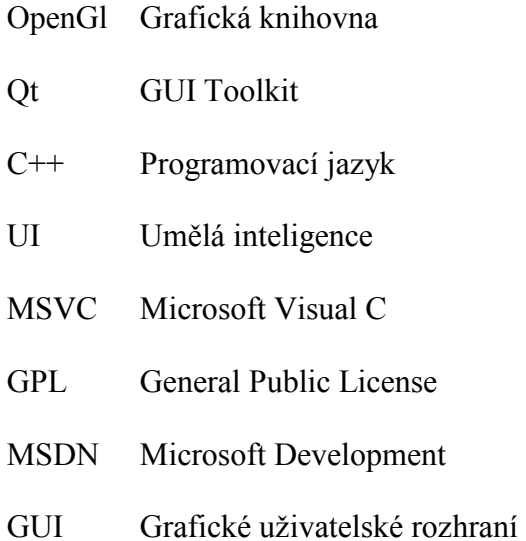

# **SEZNAM OBRÁZKŮ**

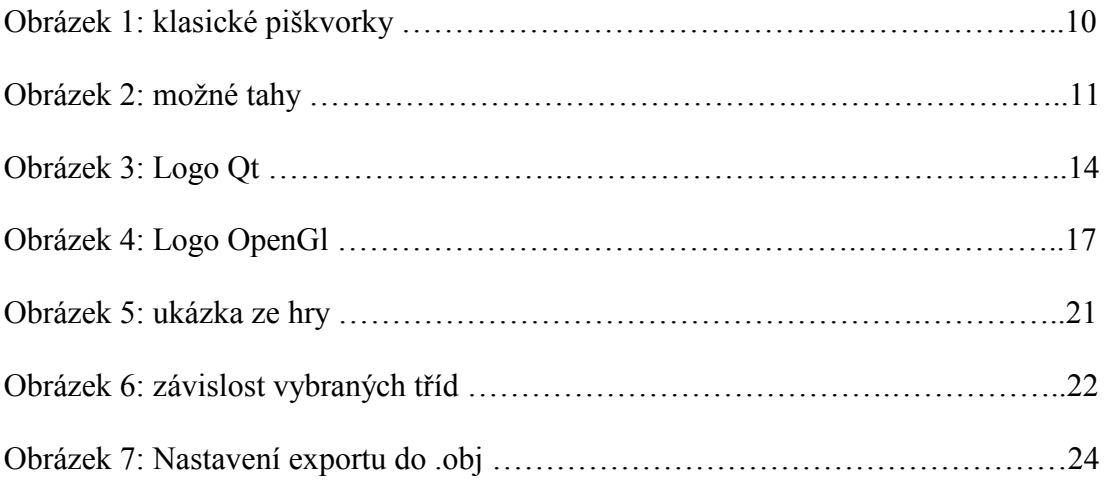

# **SEZNAM PŘÍLOH**

[1] Struktura přiloženého CD

# **PŘÍLOHA P I: STRUKTURA PŘILOŽENÉHO CD**

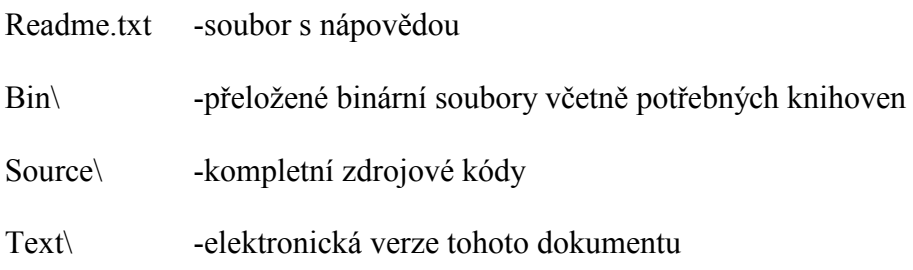